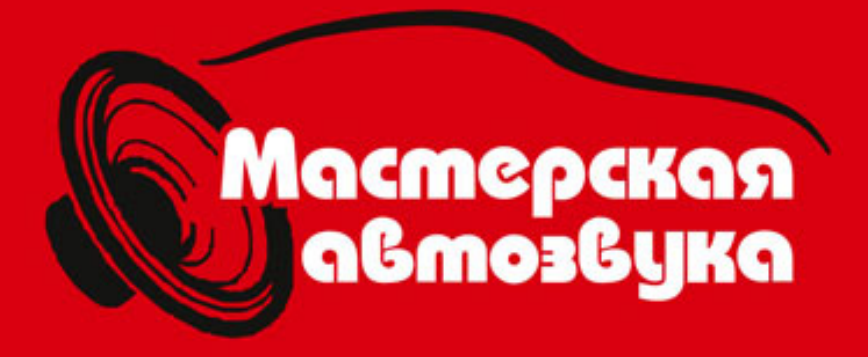

# Все для звука в вашем автомобиле

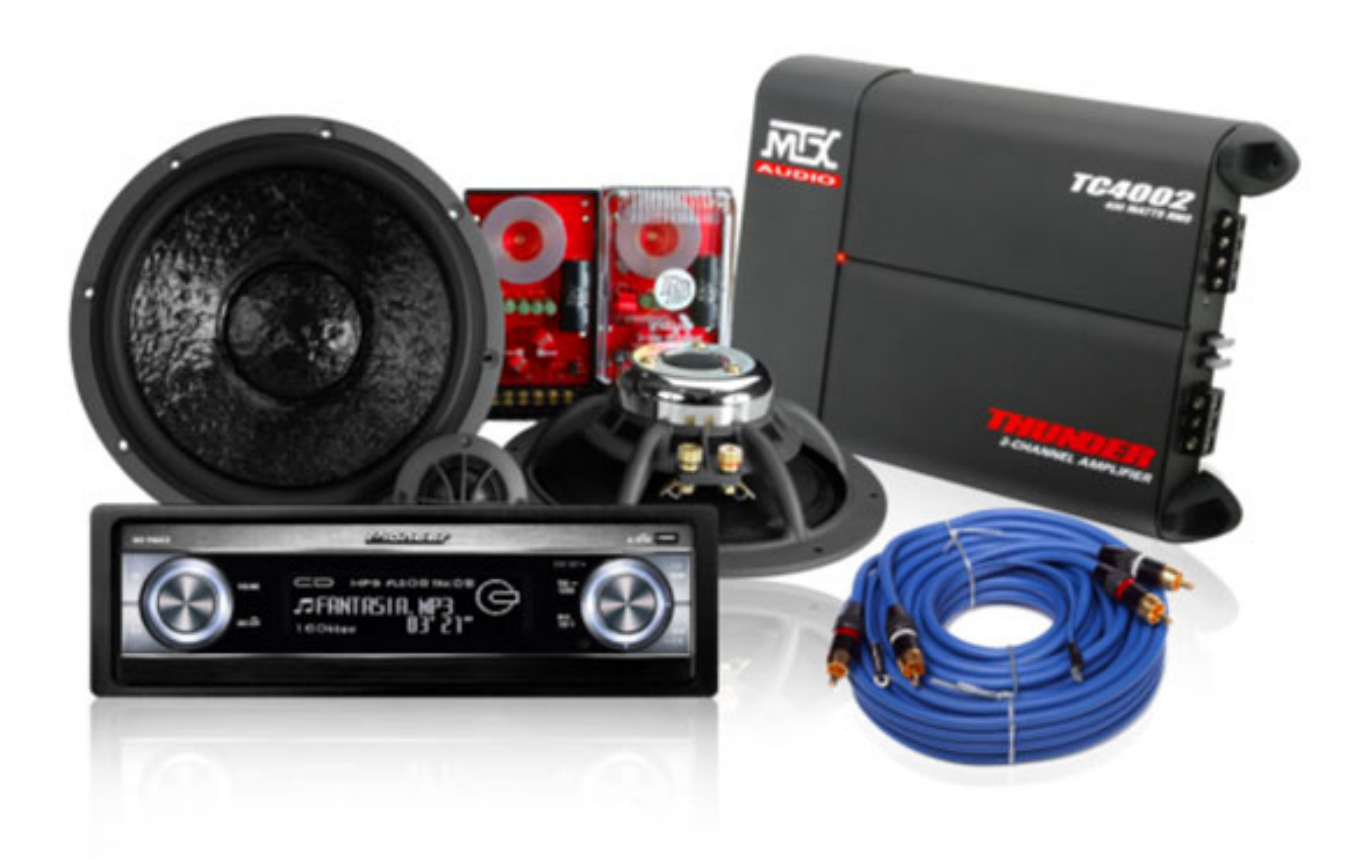

# Интернет-магазин www.carsound.com.ua

DVD/VCD/CD/MP3/WMA PECUBEP C USB/SD/MMC ВХОДАМИ, FM/AM РАДИО И ПУЛЬТОМ ДИСТАНЦИОННОГО УПРАВЛЕНИЯ

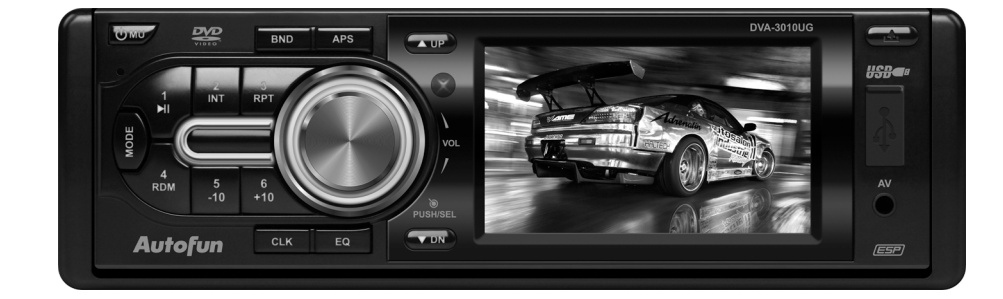

Инструкция по эксплуатации

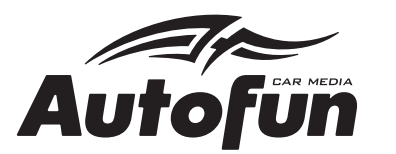

**DVA-3010UA DVA-3010UG** 

## **Меры предосторожности**

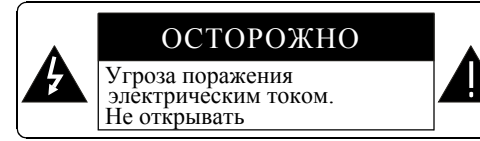

Внимание: во избежание воспламенения или короткого замыкания, не подвергайте устройство воздействию воды.

ВНИМАНИЕ: ВО ИЗБЕЖАНИЕ КОРОТКОГО ЗАМЫКАНИЯ И ПОРАЖЕНИЯ ЭЛЕКТРИЧЕСКИМ ТОКОМ, НЕ ОТКРЫВАЙТЕ КРЫШКУ ИЛИ ЗАДНЮЮ ПАНЕЛЬ. ВНУТРИ НЕТ ДЕТАЛЕЙ, КОТОРЫЕ ПОЛЬЗОВАТЕЛЬ МОЖЕТ ОТРЕМОНТИРОВАТЬ ИЛИ ЗАМЕНИТЬ САМОСТОЯТЕЛЬНО. ПРЕДОСТАВЬТЕ РЕМОНТ КВАЛИФИЦИРОВАНЫМ СПЕЦИАЛИСТАМ.

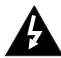

<u>|</u>

Изображение молнии, заключенной в треугольник, предупреждает пользователя о наличии неизолированного напряжения внутри корпуса, достаточного, чтобы привести к поражению электрическим током.

Восклицательный знак внутри треугольника предупреждает пользователя о наличии важных сведений по эксплуатации устройства.

## **Лазерная продукция класса 1**

- 1. Перед установкой и использованием данного устройства прочтите внимательно данное руководство.
- 2. Не дотрагивайтесь до разъема электропитания влажными руками.
- 3. Если устройство не используется, питание должно быть отключено. (Отключайте питание устройства если вы не собираетесь использовать магнитолу в течение длительного периода времени). Если вы собираетесь перенести устройство, извлеките диск.
- 
- деталям устройства.<br>5. Не подвергайте устройство воздействию прямых солнечных лучей, а также не оставляйте его вблизи объектов, излучающих тепло.
- 6. Не используйте устройство при влажных условиях что может испортить съемную панель.
- 7. Установите устройство на плоскую поверхность, обеспечив хорошую вентиляцию. Убедитесь, что вентиляционные отверстия не закрыты, иначе магнитола может перегреться и выйти из строя.
- 8. Очистите панель и корпус сухой тканью. Не используйте разбавитель, спирт или другие агрессивные моющие средства.
- 9. Нельзя подвергать данное устройство воздействию воды, на устройство нельзя ставить сосуды с жидкостью, например, вазы.
- 10. Отсоедините аппарат от сети, если вы не намерены использовать его в течение длительного времени.

## **7. Технические характеристики**

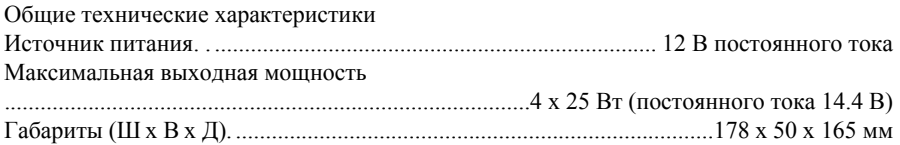

## DVD

Поддерживаемые форматы. ....DVD/VCD/JPEG/MP4/MP3/WMA/CD Система цветности. .NTSC/PAL/PAL-M/PAL-N/AUTO (опционально) Аудио система. ...........................................................................................24 бит/96 кГц Система загрузки. . ............................................................................ автоматическая загрузка Угол установки. .................................................................................................................................................... ................................................................от 0 до +/-30 Видео Формат видеоизображения . . ............................................................................16:9 и 4:3 Уровень сигнала видеовыхода. . ..................................................................................1.0 +/- 0.2В Сопротивление нагрузки: . .......................................................................................75 Ом Разрешение по горизонтали . .........................................................................................................500 Аудио Аудио выход. ................................................................................................2.0 Частотная характеристика. .................................................................................................................................................... ................................................20 Гц ~ 20 кГц (при 1 кГц 0 дБ) Соотношение сигнал/шум. .....................................................................................................................90 дБ Разделение.

..........................................................................50 дБ Радио FM - тюнер Диапазон частот. .

....... $87.5 \text{ M} \text{F}$ и - 108.0 м $\text{F}$ и 65 м $\text{F}$ и 74 м $\text{F}$ и (OIRT) Чувствительность. 3 мВ АМ - тюнер.  $522 \text{ k} \text{F} \text{u} - 1620 \text{ k} \text{F} \text{u}$ 

#### **6. Выявление и устранение неисправностей**

Пожалуйста перед использованием DVD плеера внимательно прочтите руководство. Если при использовании устройства возникли неполадки, попробуйте устранить их с помощью приведенных ниже инструкций. Ради вашей безопасности не открывайте крышку и не пытайтесь устранить неисправность самостоятельно. В противном случае вы рискуете подвергнуться поражению электрическим током.

## ИЗОБРАЖЕНИЕ, ЗВУК ОТСУТСТВУЮТ

- \* Убедитесь, что питание подключено.
- \* Убедитесь, что кабель электропитания не поврежден и предохранитель не перегорел .
- \* Убедитесь, что разъем питания плотно подсоединен к разъему устройства.

#### ОТСУТСТВУЕТ ЗВУК ПРИ НАЛИЧИИ ИЗОБРАЖЕНИЯ

- \* Убедитесь, что аудиовыход ресивера надежно подключен к аудиовходу другого устройства.
- \* Убедитесь, что аудио разъем не поврежден.
- 
- \* Убедитесь, что вы включили громкость.
- \* Убедитесь, что не выбрана настройка отключения звука (MUTE).

#### ОТСУТСТВИЕ ИЗОБРАЖЕНИЯ ПРИ НАЛИЧИИ ЗВУКА

- \* Убедитесь, что видеовыход ресивера надежно подключен к видеовходу другого устройства.
- \* Убедитесь, что в подключенном внешнем устройстве выбран AV канал.
- \* Проверьте, не поврежден ли видеоразъем.
- \* Убедитесь, что вы установили верные видеонастройки.

#### ЧЕРНО-БЕЛОЕ ИЗОБРАЖЕНИЕ ИЛИ ПРОКРУЧИВАЮЩИЙСЯ КАДР

\* Убедитесь, что вы установили верные настройки цветности системы ТВ. (например PAL, NTSC).

## ДЕФЕКТЫ ИЗОБРАЖЕНИЯ ИЛИ ЗВУКА

- \* Убедитесь, что вы установили верные аудионастройки.
- \* Убедитесь, что диск не поцарапан или не загрязнен.
- \* Убедитесь, что AV разъем и выходной разъем не загрязнены.
- \* Убедитесь в отсутствии конденсата внутри линз. Если внутри инз собрался конденсат, выключите плеер на час или два, затем попробуйте подключить устройство снова.
- \* Убедитесь что угол установки не более 30 градусов.
- НА ЭКРАНЕ ИЗБРАЖЕНИЕ "NO DISC" ИЛИ "BAD DISC"
- \* Убедитесь, что вы вставили диск в загрузочный отсек.
- \* Убедитесь, что вы вставили диск правильной стороной.
- \* Убедитесь, что диск не деформирован.
- \* Убедитесь, что диск не поцарапан и не поврежден.
- \* Убедитесь, что ресивер поддерживает данный формат диска.
- \* Проверьте, чтобы темепратура внутри салона не была слишком выской. В таком случае неободимо охладить салон.
- \* Попробуйте вставить другой диск.

#### ДИСТАНЦИОННЫЙ ПУЛЬТ НЕ РАБОТАЕТ

- \* Проверьте батарейки дистанционного пульта.
- \* Направьте пульт прямо на ИК сенсор устройства.
- \* Убедитесь в отсутствии преград между дистанционным пультом и ИК сенсором.

## НЕКОТОРЫЕ ФУНКЦИОНАЛЬНЫЕ КНОПКИ НЕ РАБОТАЮТ

- \* Выключите питание и включите снова.
- \* Перезагрузите устройство.
- \* Снимите переднюю панель и установите ее снова.

## РАДИО НЕ РАБОТАЕТ

\* Убедитесь, что антенна подключена плотно. Настройте радиостанции вручную.

## **СОДЕРЖАНИЕ**

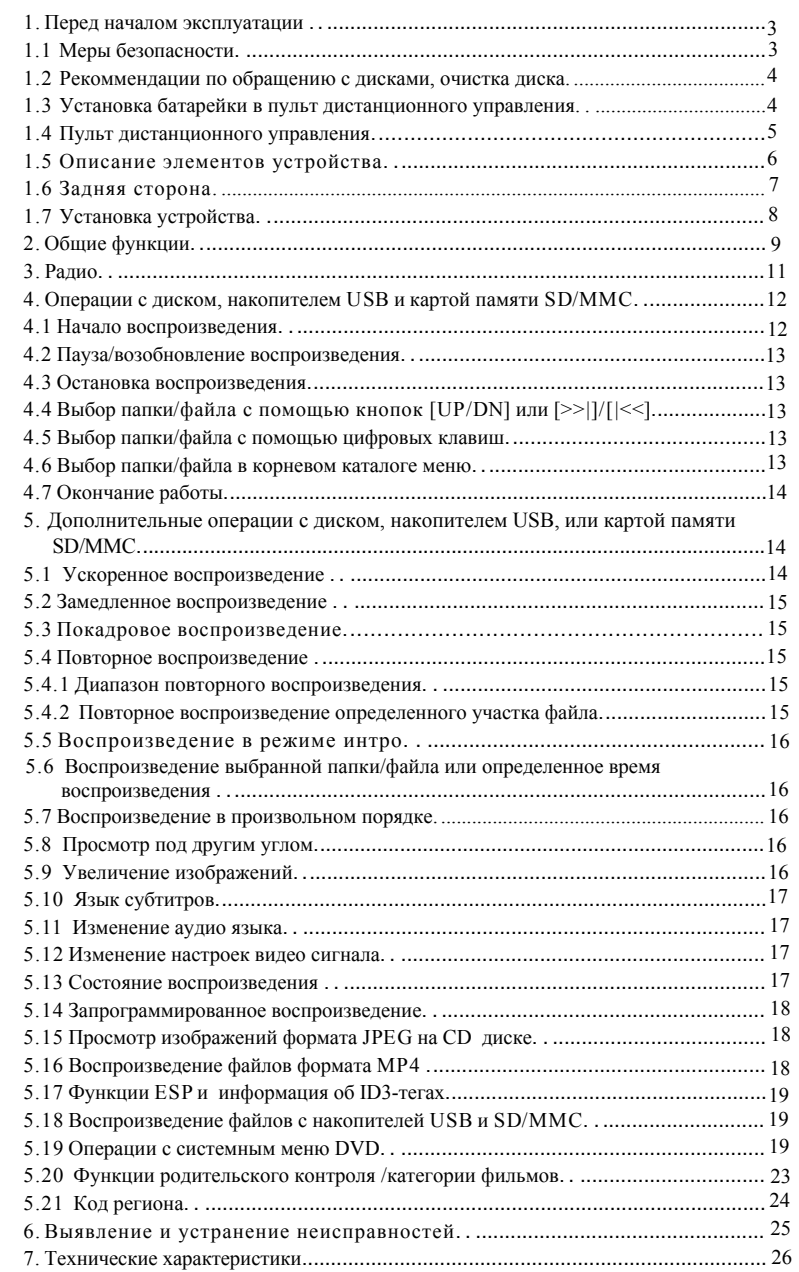

## **1. Перед началом эксплуатации**

## **1.1 Меры безопасности**

## **При работе с устройством**

- 1. Источник питания: устройство может быть подключено к источнику питания исключительно такого типа, который указан в инструкции или на корпусе устройства.
- 2. Отрицательная клемма данного устройства должна быть заземлена на корпус автомобиля. Перед началом установки убедитесь, что это условие выполнено.
- 3. Не допускайте замыкания проводов, если устройство включено. В противном случае произойдет перенапряжение устройства или сгорит усилитель.
- 4. Не устанавливайте съемную панель перед подключением проводов.
- 5. Держите съемную панель в защитном футляре (см. рис.)

## **Условия эксплуатации**

- 1. Не используйте данное устройство в условиях высокой влажности или рядом с водой.
- 2. Если влага скапливается внутри линз, могут возникнуть сбои в работе устройства. Чтобы устранить эту проблему, подождите до тех пор, пока влага испарится. (Не менее часа).
- 3. Если в салоне автомобиля слишком жарко, охладите его перед включением устройства. Защитный

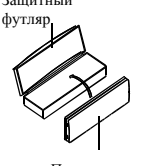

Передняя панел

## **5.21 Код региона**

В.: После загрузки диска в отсек воспроизведение не начинается. На дисплее отображается надпись - REGION ERROR. Почему?

О : Потому что на диске и DVD ресивере запрограммирован соответствующий код региона. Если коды не совпадают, DVD не сможет воспроизводить диск.

Дополнение: Код региона:

Американская ассоциации кинематографии (MPAA) условно разделила мировое пространство на 6 регионов, присвоив определенный код каждому из них.

Регион 1: Америка, Канада, Восточно-тихоокеанские острова.;

- Регион 2: Япония, Западная Европа, Северная Европа, Египет, Южная Африка, Средний Восток;
- Регион 3: Страны юго-восточной Азии включая Тайвань, Гонконг, Южная Корея, Тайланд, Индонезия и .т.д. ;
- Регион 4: Австралия, Новая Зеландия, Центральная Южная Америка, Южно-тихоокеанские острова ;
- Регион 5: Россия, Монголия, полуостров Индостан, Средняя Азия, Восточная Европа, Северная Корея, Северная Африка, Страны северо-западной Азии и т.д.;

Регион 6: Китай.

## **5.20 Функция родительского контроля (категории фильмов)**

В: После загрузки DVD диска в отсек, на дисплее отображается диалоговое окно, с запросом пароля из 4-х цифр. Почему?

О: Потому что, данный диск запрограммирован на функцию родительского контроля.<br>В данном случае значение уровня защиты плеера ниже уровня защиты диска. Необходимо ввести правильный пароль, зайти в настройки функции родител

## ВНИМАНИЕ

- \* Если Вы не меняли пароль, значение пароля по умолчанию не задано. Поэтому Вам необходимо ввести желаемый пароль, затем повторить ввод, для проверки, чтобы зайти <sup>в</sup> меню настроек функции родительского контроля.
- \* Пошаговый процесс установки уровня защиты функции родительского контроля <sup>в</sup> программном обеспечении DVD плеера смотрите <sup>в</sup> соответствующем разделе.

## Приложение: О функции родительского контроля.

Функция родительского контроля DVD плеера, контролирует воспроизведение фильмов определенной категории. Установить уровень защиты DVD плеера можно разделе меню настройки (SETUP MENU). Если значение уровня защиты диска выш

Перечень уровней защиты функции родительского контроля:

#### Unlock - функция неактина

- 1. Kid Safe фильм рекомендуется для просмотра детям
- 2. G без возрастных ограничений
- 3. PG На усмотрение родителей
- 4. PG 13 Не следует смотреть детям до 13 лет
- 5. PG R На усмотрение родителей, однако не рекомендуется смотреть детям до 17 лет.
- 6. R Ограниченный доступ; рекомендуется к просмотру только в присутствии родителей или другого взрослого человека.
- 7. NC 17 Детям до 17 запрещено; не рекомендуется к просмотру детям в возрасте до 17 лет.
- 8. Adult разрешено к просмотру только совершеннолетним людям в виду наличия сцен секса, насилия или нецензурной лексики.

#### **1.3 Рекомендации по обращению с дисками, очистка диска**

Рекомендации по обращению с дисками.

- 
- 
- 1. Чтобы сохранить диск в чистоте, не дотрагивайтесь до зеркальной поверхности диска руками. Берите диск только за края.<br>2. Не наклеивайте на диск наклейки. Если на поверхность диска попал клей, вытрите его перед использ
- 

Очистка диска

- 1. Перед воспроизведением протрите диск чистой тканью, протирая от центра к краям.
- 2. Не используйте ацетон, бензин, растворитель или антистатик.

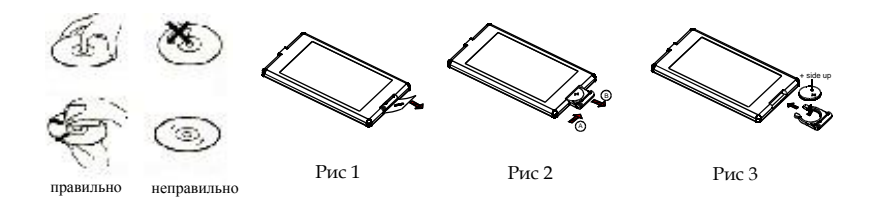

## **1.4 Установка батарейки в пульт дистанционного управления**

- 1. Перед тем как использовать пульт дистанционного управления в первый раз вытащите изолирующую прокладку, по направлению указывающей стрелки. (см. рис. 1)
- 2. Нажмите подвижную крышку по направлению стрелки (См. рис. 2) и вытащите отсек батарейки в направлении указывающей стрелки (см. рис. 2).
- 3. Замените старую батарейку новой. Сторона с положительным полюсом должна быть сверху. (См. рис. 3)
- 4. Верните выдвижной отсек батарейки в исходную позицию (см. рис. 3).

## Примечание:

- 1. Неправильное обращение с батарейкой может привести к перегреву или взрыву.
- 2. Утечка батарейки может повредить пульт..
- 3. Берегите батарейку от случайного замыкания контактов.
- 4. Держите батарейку вдали от огня.
- 5. Во избежание несчастных случаев храните батарейку в недоступном для детей месте.

## **1.5 Пульт дистанционного управления**

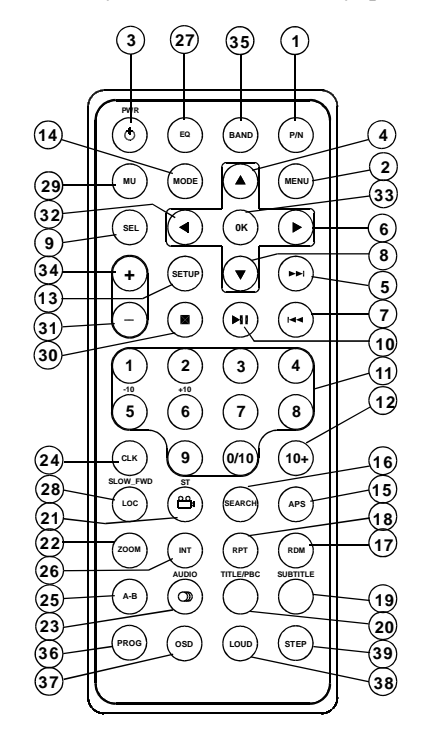

- 28. LOC/медленн/быстр. воспр.
- 29. Звук откл
- 30. Cтоп
- 31. Громкость
- 32. [<] вправо
- 33. OK
- 34. Громкость+
- 35. Диапазон
- 36. Программа
- 37. OSD (экранное меню)
- 38. LOUD (тонкомпенсация)
- 39. Покадровое воспроизведение

# 1. P/N

- 2. Меню
- 3. Включение/выключение
- 4.  $\lceil \wedge \rceil$  вверх
- 5. [>>|] быстрая перемотка вперед
- 6. [>] вправо
- 7. [|<<] быстрая перемотка назад
- 8. [v] вниз
- 9. Кнопка SEL
- 10. Воспроизведение/пауза
- 11. Цифровые клавиши
- $(0~10,+10~10)$
- 12. Цифровые клавиши [10+]
- 13. Настройки
- 14. Режим
- 15. APS
- 16. Поиск
- 17. Произвольный порядок
- воспроизведения
- 18. Повторное воспроизведение
- 19. Подзаголовок
- 20. Заголовок/PBC
- 21. Угол просмотра/ST
- 22. Увеличение
- 23. Аудио
- 24. Кнопка CLK B
- 25. A-B
- 26. Интро
- 27. Эквалайзер
- **Оттенок (HUE)**
	- Настройка оттенка.

## **Насыщенность (SATURATIO**N)

Настройка насыщенности

## **Резкость (SHARPNESS)**

Настройка резкости

## **5.19.5 Настройка динамиков**

SPEAKER SETUP (Настройка динамиков) DOWNMIX (микшировние)

## **Микширование**

Для выбора источника звука, при отсутствии динамика центрального канала и сабвуфера, можно установить один из трех режимов: LT/RT, STEREO, VSS. Dolby PRO LOGIC: Для поддержки данного формата, включите необходимую опцию в меню. STEREO: При включении, каналы системы 5.1 будут разделены на правый и левый. VSS: При воспроизведении диска записанного в системе 5.1, осуществляется поддержка эффекта VSS.

## **5.l9.6 Настройки воспроизведения**

## DIGITAL SETUP

OP MODE (Режим выходного сигнала) DYNAMIC RANGE (динамический диапазон) DUAL MONO (аудио режим)

## **Динамический диапазон**

Выберите желаемый динамический диапазон (STEREO, MONO L, MONO R, MIX MONO).

## Аудио режим

Выберите желаемый режим вывода звука (STEREO, MONO L, MONO R, MIX MONO).

## **5.19.2 Настройки языка**

LANGUAGE SETUP (меню настроек языка)

OSD LANGUAGE (язык системного меню) AUDIO LANG (аудио язык) SUBTITLE LANG (язык субтитров) MENU LANG (язык меню)

## **Язык системного меню.**

Выбор языка в системном меню и всех интерфейсов отображающихся в течении воспроизведения.

## **Язык аудио**

Выбора аудио языка.

## **Язык субтитров**

Выбор языка субтитров.

## **Язык меню**

Выбор языка языкового меню

## **5.l9.3 Аудио настройки**

AUDIO SETUP (меню аудио настроек)

AUDIO OUT (аудио выход)

## **Аудио выход**

Существует только аналоговый выход сигнала, 2KE>4 A83=0;0 (SPDIF >BACBAB2C5B)..

## **5.l9.4 Видео настройки**

VIDEO SETUP (меню видео настроек)

BRIGHTNESS (яркость) CONTRAST (контрастность) HUE (оттенок) SATURATION (насыщенность) SHARPNESS (резкость)

## **Яркость**

Настройка яркости видео.

## **Контрастность**

Настройка контрастности видео

## **1.6 Описание элементов устройства**

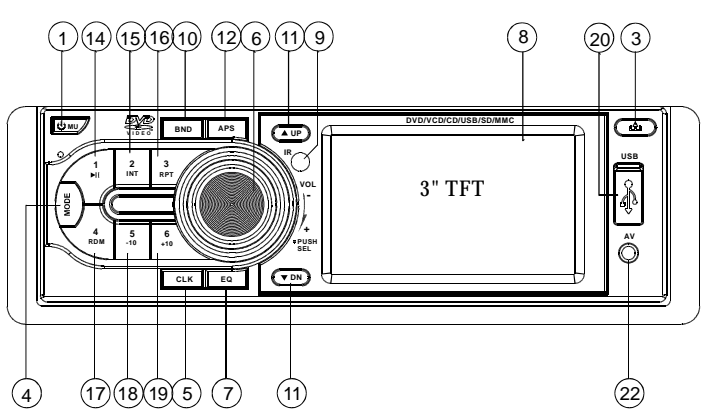

Изображение передней панели

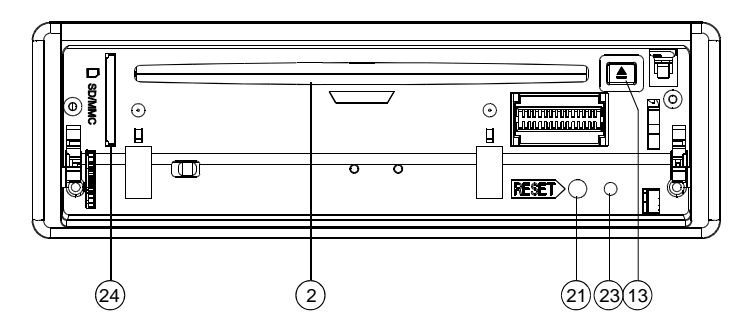

Изображение передней части ресивера после снятия передней панели

16. 3/ПОВТОР ВОСПРОИЗВЕДЕНИЕ 17. 4/ПРОИЗВОЛЬНЫЙ ПОРЯДОК

22.ДОПОЛНИТЕЛЬНЫЙ АУДИО/ВИДЕО

24. СЛОТ ДЛЯ КАРТ ПАМЯТИ SD/MMC

ВОСПРОИЗВЕДЕНИЯ 18. 5/-10 ЦИФРОВЫЕ КНОПКИ 19. 6/+10 ЦИФРОВЫЕ КНОПКИ

20. РАЗЪЕМ USB 21. ПЕРЕЗАГРУЗКА

ВХОД 23. СВЕТОДИОД

- 1. ВКЛЮЧИТЬ (ВЫКЛЮЧИТЬ)/ ОТКЛЮЧИТЬ ЗВУК
- 2. ЗАГРУЗКА ДИСКА
- 3. СНЯТИЕ ЛИЦЕВОЙ ПА ЕЛИ
- 4. РЕЖИМ
- 5. ЧАСЫ
- 6. РЕГУЛЯТОР ГРОМКОСТИ КНОПКА ВЫБОРА
- 7. ЭКВАЛАЙЗЕР
- 8. TFT ДИCПЛЕЙ
- 9. ИК СЕНСОР ПУЛЬТА ДИCТАН ЦИОННОГО УПРАВЛЕНИЯ
- 10. ДИАПАЗОН
- 11. ВВЕРХ/ВНИЗ
- 12. APS
- 13. ИЗВЛЕЧЕНИЕ ДИCКА
- 14. 1/ВОСПРОИЗВЕДЕНИЕ/ПАУЗА
- 15. 2/ИНТРО

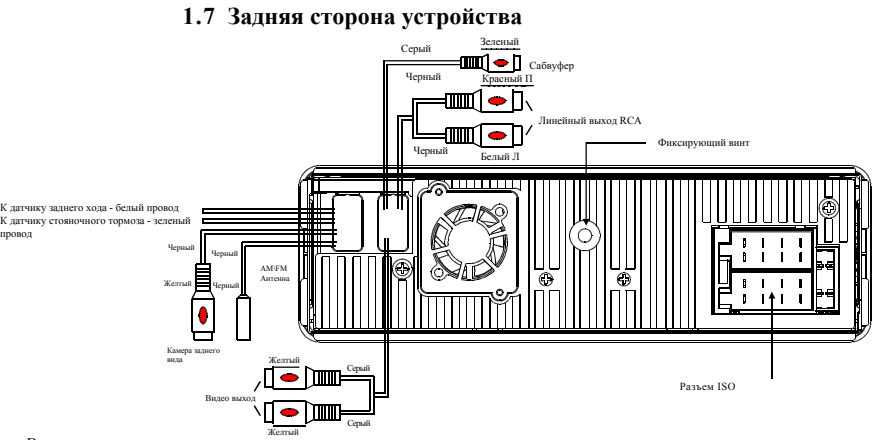

## Внимание:

1. После выключения стояночного тормоза, просмотр видео будет невозможен (до включения стояночного тормоза).

2. Надежно заземляйте устройство на кузов автомобиля, в противном случае, изображение на экране устройства может мерцать.

#### **Подключение провода стояночного тормоза**

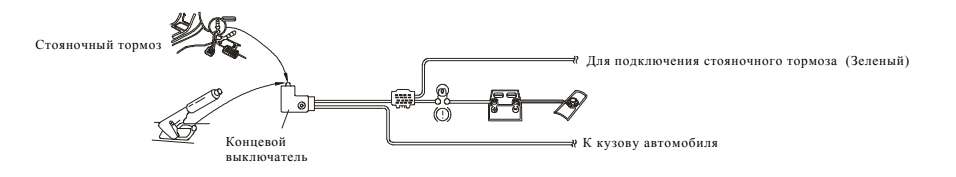

## **Разъем ISO**

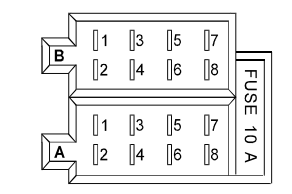

## **РАЗЪЕМ A**

- 1. 2. 3. 4. Память +12 В 5. Авто антенна 6.
- 7. 12 В (к ключу зажигания)
- 8. Заземление

## **РАЗЪЕМ B**

- 1. Тыловой правый динамик (+)
- 2. Тыловой правый динамик (-)
- 3. Передний правый динамик (+)
- 4. Передний правый динамик(-)
- 5. Передний левый динамик (+)
- 6. Передний левый динамик (-)
- 7. Тыловой левый динамик (+)
- 
- 8.Тыловой левый динамик (-)

Системное меню DVD состоит из 6 разделов. Отображаются они в следующем порядке:

## **5.19.1 Системные настройки**

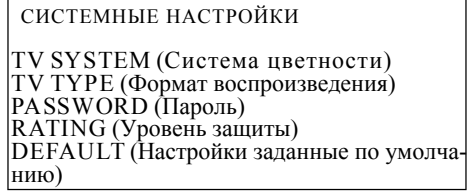

## **Система ТВ**

Данное устройство совместимо со многими системами цветности. Если Ваш телевизор поддерживает только систему NTSC или PAL, экран будет мерцать и изображение будет бесцветным, если система цветности устройства не соответствует системе цветности подключенного телевизора. В таком случае нажмите кнопку N/P, чтобы выбрать необходимую настройку системы цветности.

## **Формат воспроизведения**

Выбор необходимой настройки системы цветности

- 4:3 PS: Выберите данное значение, при подключении ТВ с экраном формата
- 4:3. При воспроизведении изображения форматом 16:9 части изображения
- справа и слева будут отрезаны и видео будет отображаться на весь экран.
- 4:3 LB: Выберите данное значение, при подключении ТВ с экраном формата 4:3. При воспроизведении изображения формата16:9 вверху и внизу экрана будут отображаться черные полосы.

16:9: Выберите данное значение при подключении ТВ с экраном формата 16:9.

## **Пароль**

Данный раздел меню позволяет установить или снять функцию родительского контроля. По умолчанию функция родительского контроля установлена. Заданный пароль 0000

Вы можете задать пароль по своему желанию. Выбрите PASSWORD затем нажмите кнопку [>]. чтобы войти в подраздел. Введите пароль 0000 и нажмите OK, чтобы удалить его. Нажмите кнопку [>] снова, зайдите в раздел и введите новый пароль. Нажмите ОК для подтверждения.

#### **Уровень защиты**

Данная опция позволяет установить значение уровня защиты функции родительского контроля.

- 1. Выберите PASSWORD, затем нажмите кнопку [>], чтобы зайти в раздел. Введите установленный пароль и нажмите ОК, чтобы войти в раздел установки уровня родительского контроля.
- 2. Выберите RATING затем нажмите кнопку [>], чтобы зайти в раздел. Выберите желаемый уровень защиты и нажмите ОК.
- 3. Выберите PASSWORD, затем нажмите кнопку [>], чтобы зайти в раздел. Введите установленный пароль и нажмите ОК, чтобы подтвердить установку уровня родительского контроля.

## **Настройки заданные по умолчанию**

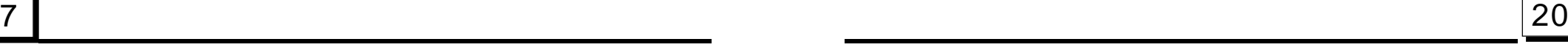

3. При воспроизведении изображений JPEG, нажмите одну из кнопок [>]/[<]/[^]/[v] для изменения угла просмотра изображения следующим образом:

[>]: 90 °по часовой стрелке, [<]: 90°против часовой стрелки; [^]:вверх\вниз; [v]: влево [<] вправо Во время вопроизведения изображений JPEG, нажмите кнопку PROG, чтобы изменить режим отображения. Чтобы остановить воспроизведение и вернуться в корневое меню нажмите STOP.

- \* Во время воспроизведения неактивны следующие кнопки: SLOW-FWD, SUBTITLE, TITLE, ANGLE, STEP, AUDIO, RDM, INT и A-B.
- \* Остальные операции при воспроизведении изображений JPEG аналогичны операциям в режиме MP3/WMA .

## **5 .16 Воспроизведение файлов формата MP4**

- 1. При переключении в режим DISC, на экране отображается корневое меню. Воспроизведение начнется автоматически с первого файла. Во время воспроизведения нажмите STOP для возврата в корневое меню.
- 2. С помощью кнопок перемещения выберите желаемую папку (FOLDER) или файл в корневом меню которое отображено на экране. Нажмите ОК или PLAY чтобы открыть папку или начать воспроизведение файла.

С помощью цифровых клавиш можно набрать номер файла для воспроизведения.

- 
- $*$  Остальные операции при воспроизведении файлов формата MP4 аналогичны операциям при воспроизведении в режиме DVD; кроме функции повтора (RPT), которая выполняется аналогично функции выполняемой в режиме MP3/WMA.

## **5.17 Функция ESP и информация об ID3-тегах**

## Функция ESP поддерживается при воспроизведении любого формата диска. При воспроизведении файлов формата MP3/WMA, информация об имени файла, название композиции, альбома и имя отображается прокручиваясь на дисплее. Если текущий MP3 файл содержит информацию о тегах версии 1.0/2.0, название песни, имя исполнителя и название альбома будут отображены на дисплее. В противном случае - нет.

#### **5.18 Воспроизведение файлов с накопителей USB и SD/MMC**

Включите DVD плеер, установите накопитель USB или карту памяти MMC/SD (сперва сняв переднюю панель) Все операции выполняются в соответствии с форматом записанных файлов. Чтобы извлечь накопитель, слегка нажмите на него и затем вытащите.

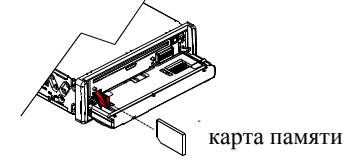

## **5.19 Операции с системным меню DVD**

- 1. Нажмите кнопку SETUP на пульте дистанционного управления, чтобы вывести на экран системное меню.
- 2. Системное меню состоит из шести разделов. Выберете нужный раздел с помощью кнопок перемещения вправо и влево [>] или [<]
- 3. C помощью кнопок [^] или [v] выберите желаемый пункт меню.
- 4. Чтобы войти в раздел меню нажмите кнопку [>]. Чтобы выбрать опцию раздела меню используйте кнопки [^] или [v]. Чтобы подтвердить выбор нажмите ОК.
- $*$  Для возврата к предыдущему уровню нажмите кнопку  $\lceil < \rceil$ .
- \* Чтобы покинуть системное меню нажмите кнопку SETUP повторно, или переведите курсор на надпись EXIT SETUP и нажмите OK.

## **1.8 Установка устройства**

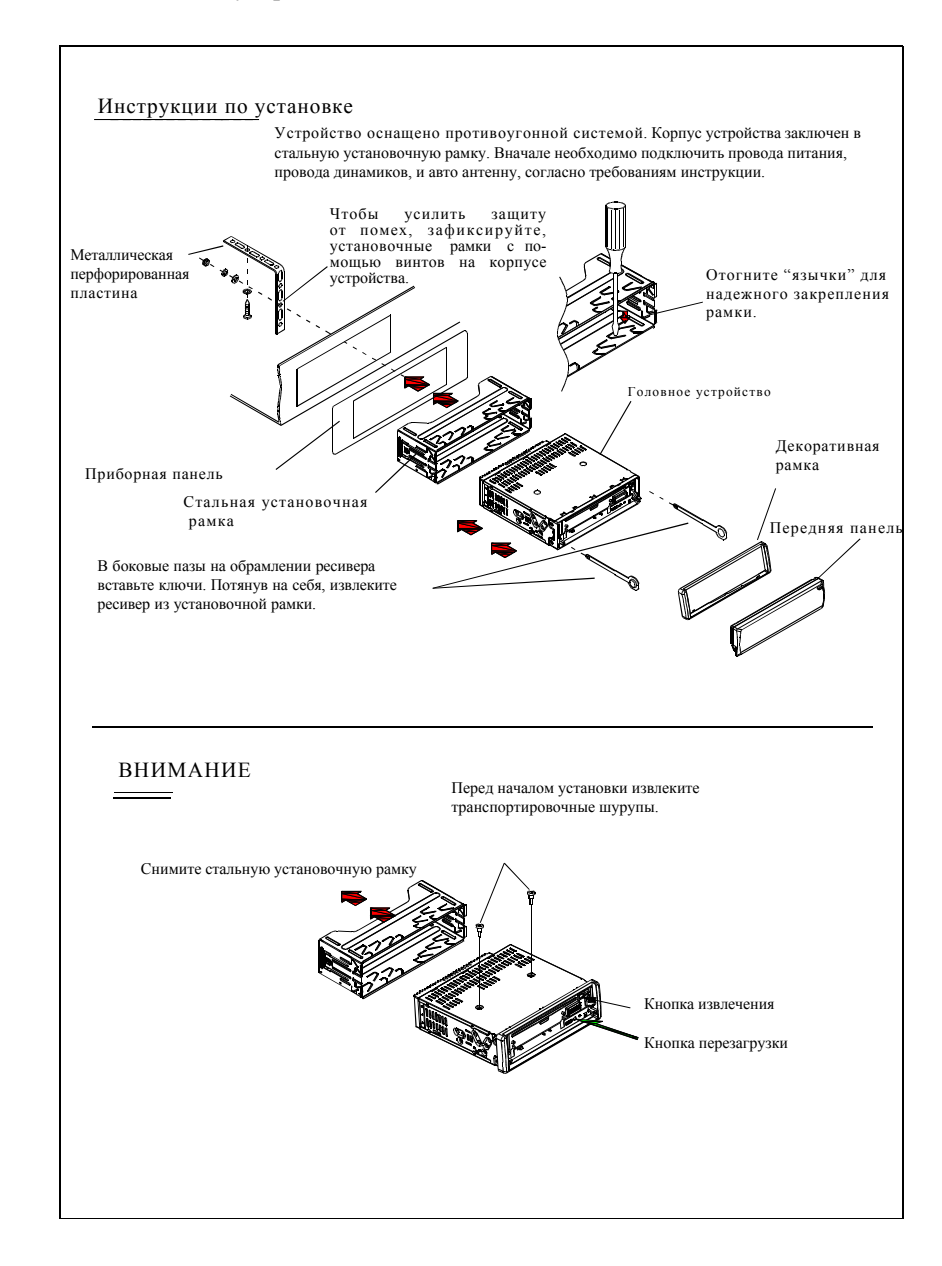

## **2. Общие функции**

1. Включение/выключение устройства.

Нажмите кнопку POWER, чтобы включить устройство. Чтобы выключить устройство нажмите и удерживайте кнопку POWER на передней панели, или нажмите кнопку POWER на пульте дистанционного управления.

## 2. Выбор режима воспроизведения.

Нажмите кнопку MODE чтобы выбрать один из режимов воспроизведения: TUNER, DISC (после того, как диск будет вставлен), USB (после подключения накопителя USB), Card (после того, как вставите карту памяти), или AUX.

3. Настройка уровня громкости.

Поверните регулятор громкости VOL на передней панели, и нажмите или удерживайте кнопки + или - на пульте дистанционного управления, чтобы настроить желаемый уровень громкости.

## 4. Отключение звука.

Нажмите кнопку MUTE на пульте дистанционого управления, чтобы включить/ выключить звук. Краткое нажатие кнопки POWER на передней панели устройства также включает беззвучный режим.

Режим "без звука" можно также установить используя кнопки: MUTE, VOL или +/-, SEL, MODE.

## 5. Настройка и изображение часов.

Нажмите кнопку CLK чтобы отобразить часы на дисплее передней панели. Удерживайте кнопку CLK, цифры обозначающие часы изменят цвет. Поверните регулятор громкости (VOL) на передней панели или нажмите кнопки [+] или [-] чтобы установить время. Нажмите кнопку SEL, цвет цифр отображающих минуты изменится. Поверните регулятор громкости (VOL) на передней панели или нажмите кнопки [+] или [-] чтобы установить время.

## 6. Предустановки эквалайзера.

Нажмите кнопку EQ, чтобы выбрать одну из предустановок эквалайзера: POP, ROCK, CLAS, FLAT.

## 5**.14 Запрограммированное воспроизведение**

1. Функция позволяет запрограмировать порядок воспроизведения файлов, папок на дисках формата DVD/VCD/MP3/WMA/CD.

Во время воспроизведения нажмите кнопку PROG, чтобы вывести на экран следующий интерфейс:

Для дисков DVD

# Для дисков VCD/MP3/WMA/CD

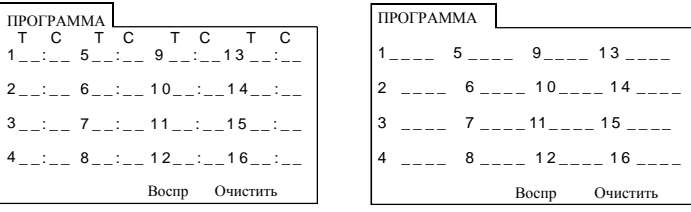

- 2 Используйте кнопки перемещения курсора для выбора места ввода порядкового номера.
- 3 С помощью цифровых кнопок введите желаемый порядковый номер файла/папки
- 4 Переместите курсор на пункт Play, затем нажмите OK чтобы воспроизвести запрограммированные файлы/папки в указанном порядке.
- \* Чтобы выйти из раздела программирования воспроизведения, нажмите кнопку STOP, затем PLAY, чтобы вернуться к воспроизведению. Или нажмите кнопку PROG дважды. Очистите пункт, затем нажмите ОК.
- \* Чтобы изменить запрограммированный порядок воспроизведения передвиньте курсор на пункт, который вы желаете изменить и введите желаемый порядковый номер.
- \* Если при воспроизведении диска VCD, был установлен режим PBC ON, с началом ввода программ воспроизведения, режим PBC выключается.

## **5.15 Просмотр изображений JPEG на CD диске**

1. Корневое меню отображается на экране при переключении в режим DISC. При этом текущее воспроизведение файлов MP3/WMA не прекращается. (Кнопки TITLE или MENU не функционируют).

В корневом меню значок слева отображает файлы MP3/WMA ; значок папки посередине отображает файлы JPEG; значок справа - видео файлы. Если файлы какого либо типа отсутствуют вы не сможете передвинуть курсор на значок папки обозначающую данный вид файлов.

2. С помощью кнопок перемещения выберите желаемую папку из имеющихся в корневом меню выведенном на экране. Нажмите ОК или PLAY чтобы открыть папку или воспроизвести выбранный файл.

Выбрать желаемый файл можно также введя его порядковый номер с помощью цифровых клавиш.

Если вы выбрали для просмотра папку содержащую файлы JPEG, выберите первый файл с помощью кнопок [^] или [>]. Нажмите кнопку [v], чтобы открыть файл для просмотра. Нажмите ОК или PLAY/PAUSE, чтобы подтвердить выбор. и вывести изображение на экран.

ZOOMx2, ZOOMx3, ZOOMx4, ZOOMx1/2, ZOOMx1/3, ZOOMx1/4, ZOOM OFF. С помощью кнопок перемещения [^]/[v]/[>]/[<] выберите участок который вы желаете увеличить.

## **5.10 Язык субтитров**

Во время воспроизведения диска DVD, нажмите кнопку SUBTITLE повторно, чтобы выбрать язык субтитров или отключить их (в зависимости от используемого диска).

При воспроизведении дисков формата VCD/MP3/WMA/CD данные кнопки не активны.

## **5.11 Изменение аудио языка**

- 1. Во время воспроизведения диска DVD нажмите кнопку AUDIO на пульте дистанционного управления, чтобы выбрать язык (в зависимости от типа диска).
- 2. При воспроизведении диска VCD, нажмите несколько раз кнопку AUDIO чтобы выбрать режим звучания MONO L, MONO R, MIX MONO, Stereo, и отсутствие звукового сопровождения (no language function).
- 3. При воспроизведении дисков формата CD/WMA/MP3 кнопка AUDIO неактивна.

## **5.12 Изменение настроек видео сигнала**

Во время воспроизведения файлов с диска DVD/VCD, нажмите кнопку BAND P/N на передней панели или на пульте дистанционного управления чтобы изменить режим видео сигнала.

## **5.13 Состояние воспроизведения**

- 1. Во время воспроизведения DVD диска нажмите кнопку OSD на пульте дистанционного управления чтобы включить/отключить отображение состояния воспроизведения. Если данная функция активна, на экране отображается следующая информация: Номер подзаголовка, номер воспроизводимой папки/ файла, время воспроизведения, оставшееся время и.т.д.
- 2. Во время воспроизведения диска VCD/CD нажмите кнопку OSD на пульте дистанционного управления, чтоы включить/отключить отображение состояния воспроизведения. Если данная функция активна, на экране отображается следующая информация: номер подзаголовка, номер воспроизводимой папки/ файла, время воспроизведения, оставшееся время и.т.д.
- 3. Во время воспроизведения диска MP3/WMA нажмите кнопку OSD на пульте дистанционного управления чтобы включить/отключить отображение состояния воспроизведения. Если данная функция активна, на экране отображается следующая информация: номер подзаголовка, номер воспроизводимой папки/ файла, время воспроизведения, оставшееся время и.т.д.
- 7. Снятие передней панели
- 1) Нажмите кнопку RELEASE на передней панели чтобы снять переднюю панель устройства;(см. рис. 1)
- 2) Снимите переднюю панель;(см. рис. 2)
- 3) Придерживая левый край передней панелии потяните как показывает стрелка. (см. рис. 3)

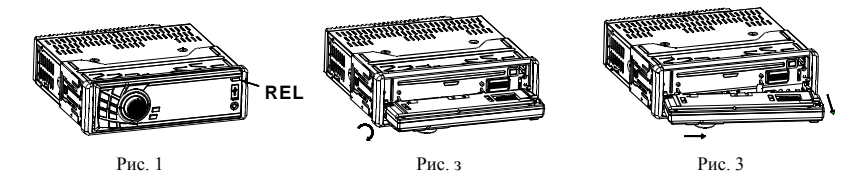

- 8. Установка передней панели
- 1) Вставьте левый край переней панели, затем слегка придавите и наденьте правый край панели на устройство; (см. рис. 4)
- 2) Нажмите на переднюю панель до щелчка. (см. рис. 5 и рис. 6)

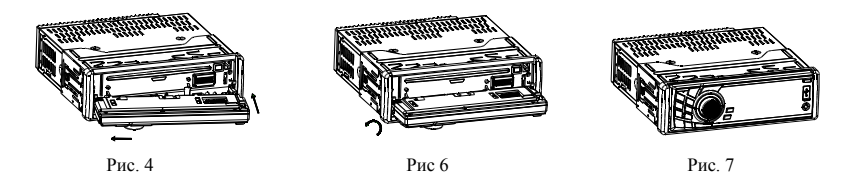

9. Включение/выключение режима тонкомпенсации (LOUD) Нажмите кнопку LOUD на пульте дистанционного управления, чтобы включить режим тонкомпенсации.

Если режим тонкомпенсации активен, уровень высоких и низких частот будет увеличен.

10. Перезагрузка устройства

При помехах изображения, если кнопки не работают, или звук искажен пожалуйста нажмите кнопку RELEASE чтобы снять переднюю панель. Затем с помощью заостренного предмета, например, кончика карандаша нажмите кнопку RESET, чтобы перезагрузить устройство.

## 11. Настройка предустановок эквалайзера

Чтобы настроить кривую эквалайзера кратко нажмите кнопку SEL, чтобы выбрать кривую эквалайзера звука (VOL)/НЧ (BAS)/ВЧ (TRE)/баланса (BAL)/уровня сигнала фронтального/тылового канала (FAD). Установите желаемое значение с помощью регулятора громкости или кнопок [+] и [-].

## **3. Радио**

## 1. Кнопка BAND

В режиме воспроизведения радио нажмите кнопку BAND на пульте дистанционного управления или на передней панели, чтобы выбрать желаемый диапазон радио FM1, FM2, FM3,AM1 и AM2. Название выбранного диапазона отобразится на дисплее передней панели.

## 2. Кнопки TUNE/SEEK UP/DOWN

- 1) Удерживание кнопок UP/DN на передней панели или кнопок [ >>|] [| << ] на пульте управления позволяет осуществить поиск необходимой радиостации начиная с текущей.
- 2) Краткое нажатие кнопок UP/DN на передней панели или кнопок [ >>|] [ $\le$ ] на пульте управление позволяет осуществить пошаговый поиск радиостанции вручную начиная с текущей радиостанци.
- 3. Кнопка APS
- В режиме воспроизвдения Радио:
- 1) Нажатие и долгое удерживание кнопки APS , позволяет выполнить поиск радиостанции начиная с самой нижней частоты, при этом выполняется проверка силы сигнала. После завершения сканирования диапазона, 6 радиостанций с максимально сильным сигналом будут занесены в память устройства. Данную функцию возможно выполнить в каждом из диапазонов. После завершения сканирования воспроизведение начнется с первой запрограммированной станции (М1). Устройство может сохранить 3x6 станций в FM диапазоне и 2x6 станций в AM диапазоне.
- 2) Краткое нажатие кнопки APS на передней панели или пульте управления позволяет выполнить поиск радиостанций начиная с нижней частоты. Обнаружив радиостанцию с сильным сигналом, устройство прекращает поиск на несколько секунд. В этот момент можно запомнить радиостанцию. После завершения сканирования радиостанций воспроизведение начнется с первой обнаруженной радиостанции. ВНИМАНИЕ:

В FM диапазоне сканирование/поиск FM1,FM2,FM3 происходит поочередно. В АМ дипазоне сканирование /поиск AM1, AM2 происходит поочередно

- 4. Запрограммированные станции. Цифровые кнопки (1-6) В режиме воспроизведения Радио:
- 1) Чтобы занести в память частоту текущей радиостанции нажмите и удерживайте любую из 6 цифровых кнопок (1-6).
- 2) Чтобы начать воспроизведение запрограммированной радиостанции нажмите одну из цифровых кнопок (1-6) .
- 5. Кнопки STEREO/MONO

Нажмите кнопку ST на пульте дистанционного управления, чтобы выбрать STEREO или MONO режим воспроизведения в FM диапазоне.

- 6. Кнопка LOC
- 1) В режиме воспроизведения радио, если сигнал удаленной радиостанции слишком слабый, проверьте не отображается ли слово LOC на дисплее. Если слово LOC отображается, нажмите данную кнопку, чтобы отключить функцию LOC и попробуйте осуществить поиск удаленной радиостанции снова.
- 2) В режиме воспроизведения радио если сигнал местной радиостанции сильный настолько, что создает помехи, нажмите кнопку LOC чтобы активировать данную функцию. На дисплее отобразится слово LOC. Выполните поиск и настройку снова.

## **5.5 Воспроизведение в режиме интро**

- 1. При воспроизведении диска VCD(PBC OFF)/CD, нажмите кнопку INT, чтобы начать воспроизведение в режиме интро: воспроизведение 15 секунд с начала каждого файла диска. Нажмите кнопку INT снова, чтобы вернуться к нормальному воспроизведению.
- 2. При воспроизведении дисков DVD/MP3/WMA, кнопка INT неактивна.

## **5.6 Воспроизведение с заданногофайла (папки) или определенное время воспроизведения.**

- 1. При воспроизведении диска DVD, нажмите кнопку SEARCH. На экране отобразится интерфейс раздела. С помощью кнопок навигации по меню установите курсор на заголовках файлов. С помощью цифровых клавиш введите в поле номер файла, который Вы желаете воспроизвести. С помощью кнопок навигации выберите раздел (наведением курсора). С помощью цифровых клавиш введите порядковый номер раздела. С помощью кнопок навигации установите курсор на времени воспроизведения. С помощью цифровых клавиш введите желаемое время начала воспроизведения. После этого нажмите ОК или PLAY, чтобы воспроизвести нужный файл или начать воспроизведение в установленное время.
- 2. При воспроизведении диска VCD/MP3/WMA/CD нажмите кнопку SEARCH. На дисплее отобразится интерфейс раздела. С помощью кнопок навигации установите курсор на заголовках файлов. С помощью цифровых клавиш введите в поле номер файла, который Вы желаете воспроизвести с помощью кнопок навигации установите курсор на времени воспроизведения. С помощью цифровых клавиш введите желаемое время начала воспроизведения. После этого нажмите ОК или PLAY, чтобы воспроизвести нужный файл или начать воспроизведение в установленное время.

## **5.7 Воспроизведение в произвольном порядке**

При воспроизведении дисков формата DVD/VCD(PBC OFF)/MP3/WMA/CD, нажмите кнопку RDM, чтобы выбрать режим воспроизведения RANDOM (ON)/ RANDOM OFF. RANDOM ON - воспроизведение в произвольном порядке. RANDOM OFF - нормальное воспроизведение.

## **5.**8 **Просмотр под другим углом**

- 1. При воспроизведении дисков формата VCD/MP3/WMA/CD, кнопка ANGLE на пульте дистанционного упрвления не функционирует.
- 2. При воспроизведении диска формата DVD, нажмите кнопку ANGLE на пульте дистанционного управления, чтобы просмотреть изображение под другим углом. Данная функция активна только для дисков с функцией ANGLE.

## **5.9 Увеличение изображений**

Во время воспроизведения диска форматов DVD/VCD, нажмите кнопку ZOOM чтобы увеличить определенную зону изображения в таких пропорциях:

Во время замедленного воспроизведения нажмите кнопку PLAY для возврата к нормальному воспроизведению. Данная функция активна только для видео.

## **5.3**

## **Покадровое воспроизведение**

Во время воспроизведения диска формата DVD/VCD, нажмите кнопку STEP чтобы осуществить покадровове воспроизведение.

Нажмите кнопку PLAY, чтобы вернутся в нормальный режим воспроизведения.

## **5.4**

#### **Повторное воспроизведение 5.4.1**

#### **Диапазон повторного воспроизведения**  1.

Воспроизведение DVD диска: Нажмите кнопку RPT чтобы выбрать функцию повторного воспроизведения REP CHAPTER (повторное воспрозиведенеи папки), REP TITLE (повторное воспроизведение файла), REP ALL (повторное воспроизведение диска) или REP OFF (отмена повторного воспроизведения).

## 2.

Воспроизведение дисков VCD(PBC OFF)/CD : Нажмите кнопку RPT чтобы выбрать функцию повторного воспроизведения: REP ONE (повторное воспроизведение файла), REP ALL (повторное воспроизведение диска) или OFF (отмена повторного воспроизведения).Если выбрано значение PBC ON, во время воспроизведения VCD диска, кнопка RPT не активна.

3.

Воспроизведение дисков MP3/WMA : Нажмите кнопку RPT чтобы выбрать функцию повторного воспроизведения REP ONE (повторное воспроизведение файла), REP DIR (повторное воспроизведениепапки), REP ALL (повторное воспроизведение диска) или REP OFF (отмена повторного воспроизведения). **5.4.2** 

#### **Повторное воспроизведение определенного участка файла.**  1.

Нажмите кнопку A-B если вы желаете установить

функцию повторного воспроизвдения для определенного участка: 2. Нажмите кнопки A-B в точке A (с которой вы желаете начать воспроизведение участка). Нажмите A-B снова в точке B (где воспроизведение должно закончится). Устройство начнет воспроизведение данного участка.

Чтобы вернутся к нормальному воспризведению, нажмите кнопку A-B повторно.

Внимание: При воспроизведении дисков VCD/MP3/WMA/CD, точки A и Bдолжны находится на одной звуковой дорожке. При воспроизведени DVD дисков точки А и В определяющие участок для воспроизведения,

- **4. Операции с диском, накопителем USB и картой памяти SD**/**MMC**
- 4.1 Начало воспроизведения

**1. Нажмите кнопку POWER кратко, чтобы включить DVD плеер.**

- **2. Нажмите кнопку RELEASE**, **чтобы снять панель.**
- **3. Вставьте диск в загрузочный отсек (зеркальной стороной вниз) затем закройте переднюю панель слегка надавив на нее до щелчка.**

## **! ВНИМАНИЕ**

- 1. Диски плохого качества, а также поцарапанные диски могут не воспроизводится.
- 2. Если диск не читается, выньте его и попробуйте загрузить еще раз.
- 3. Примечание:
- 1) Устройство может воспроизводить диски форматов: CD-R, CD-R/W, DVD-R и DVD-R/ W; Однако в зависимости от условий записи, записывающего оборудования, некоторые из данных типов дисков могут не читаться.
- 2) Если диски CD-R, CD-R/W, DVD-R или DVD-R/W были записаны на слишком высокой скорости, это может привести к плохому качеству сигнала. Таким образом рекомендуется записывать диски на максимально низкой скорости.

## **4.2 Пауза/возобновление воспроизведения**

Кнопка PAUSE на пульте дистанционного управления останавливает воспроизведение диска (DVD/VCD/CD/MP3/WMA). Чтобы возобновить воспроизведение нажмите кнопку PAUSE повторно.

## **4.3 Остановка вопроизведения**

Кнопка STOP служит для остановки воспроизведения дисков DVD/VCD/ MP3/ WMA/CD. Нажмите кнопку один раз. При следующем включении (после нажатия кнопки PLAY), воспроизведение возобновится с места остановки. Нажмите кнопку STOP дважды, при последующем включении воспроизведение диска начнется сначала.

## **4.4 Выбор папки/файла с помощью кнопок [UP/DN] или [>>|] / [|<<]**

Нажмите кнопку [UP/DN] на передней панели или [>>|]/ [|<<] на пульте дистанционого управления, чтобы перейти к следующему/предыдущему файлу/ папке.

Внимание: Нажмите [UP/DN] или кнопки [>>|]/[|<<] несколько раз, чтобы перейти вперед или назад на несколько файлов /папок.

## **4.5 Выбор файла/папки с помощью цифровых клавиш**

Во время воспроизведения дисков формата DVD/VCD(PBC OFF)/ MP3/ WMA/CD, нажмите одну из кнопок  $[1\sim 9]$  и  $[0/10]$ , чтобы выбрать и воспроизвести папки с 1-й по 10-ю. ( 0/10 означает кнопку 10)

Если вы хотите ввести номер больше, чем 10, используйте кнопки  $[10+]$ ,  $[1-9]$  и  $[0/10]$ . Например: чтобы воспроизвести 13-й и  $[0/10]$ . Например: чтобы воспроизвести 13-й файл/папку, необходимо нажать кнопку [10+], затем кнопку [3].

Чтобы воспроизвести 34-й файл/папку, нажмите кнопку [10+] 3 раза, после чего нажмите кнопку [4] (кнопка [0/10] используется как 0) Внимание: нажатие и удерживание кнопки  $[+10]$  или  $[-10]$  позволяет осуществить переход на 10 файлов/папок вперед или назад (только для файлов MP3/WMA).

# **4.6 Выбор файла/папки в корневом каталоге меню или меню PBC**

(если диск подерживает данную функцию)

## **В режиме воспроизведения DVD**

- 1. Нажмите кнопку TITLE на пульте дистанционного управления, чтобы отобразить перечень файлов.
- 2. С помощью кнопок наигации по меню, выберите желаемый заголовок и нажмите OK или PLAY, чтобы открыть выбранный раздел.
- 3. С помощью кнопок навигации по меню, выберите желаемую папку и нажмите OK или PLAY, чтобы открыть выбранную папку или воспроизвести ее содержимое.

Во время воспроизведения, нажатие кнопки MENU, отображает корневое меню воспроизводимой папки.

## **В режиме воспроизведения VCD**

- 1. При активации функции PBC воспроизведение начнется с начала диска. Меню VCD отобразится на экране.
- 2. С помощью цифровых клавиш выберите желаемый файл для воспроизведения.

## **В режиме воспроизведения MP3/WMA**

- 1. Корневое меню отображается на экране во время воспроизведения. (Кнопки TITLE и MENU не функционируют).
- 2. С помощью кнопок навигации по меню выберите желаемую папку, нажмите ОК или PLAY, чтобы открыть папку. Затем с помощью кнопок навигации выберите желаемый файл. Для подтверждения выбора нажмите ОК.

В режиме CD кнопки TITLE, PBC, MENU не функционируют.

## **4.7 Окончание работы**

- 1. Нажмите кнопку RELEASE чтобы снять переднюю панель, нажмите кнопку EJECT, чтобы извлечь диск. После этого присоедините переднюю панель.
- 2. Удерживание кнопки POWER на передней панели устройства или краткое нажатие кнопки POWER на пульте дистанционного управления позволяет выклю чить DVD ресивер.

## **5. Дополнительные операции с диском, накопителем USB, или картой памяти SD/ MMC**

## **5.1. Ускоренное воспроизведение**

Удерживание кнопки [UP/DN] на передней панели или [>>|]/[|<<] на пульте дистанционного управления во время воспроизведения ускоряет воспроизведение следующим образом: x2, x4, x8, x20, обычное воспроизведение.

Для возврата к обычному воспроизведению нажмите PLAY

## **5.2. Замедленное воспроизведение**

Во время воспроизведения нажмите кнопку SLOW\_FWD, чтобы замедлить воспроизведение.

Каждое последующее нажатие кнопки [SLOW\_FWD] замедливает скорость воспроизведения. Возможные уровни скорости: 1/2,x1/3,x1/4,x1/5,x1/6,x1/7, обычная